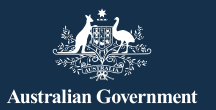

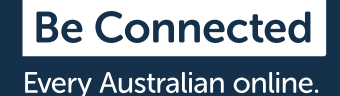

# **Rimanere al sicuro su Facebook**

Facebook è la piattaforma di social media più utilizzata al mondo e continua a crescere in popolarità, con 15 milioni di utenti attivi solo in Australia. La piattaforma fornisce agli utenti la possibilità di:

- rimanere in contatto con amici e familiari, specialmente in viaggio
- rimettersi in contatto con persone con cui si possono aver perso i contatti
- condividere foto e video
- unirsi a gruppi con cui si ha un interesse comune.

Se usato con la dovuta attenzione, Facebook può essere una piacevole fonte di intrattenimento e un ottimo modo per creare legami.

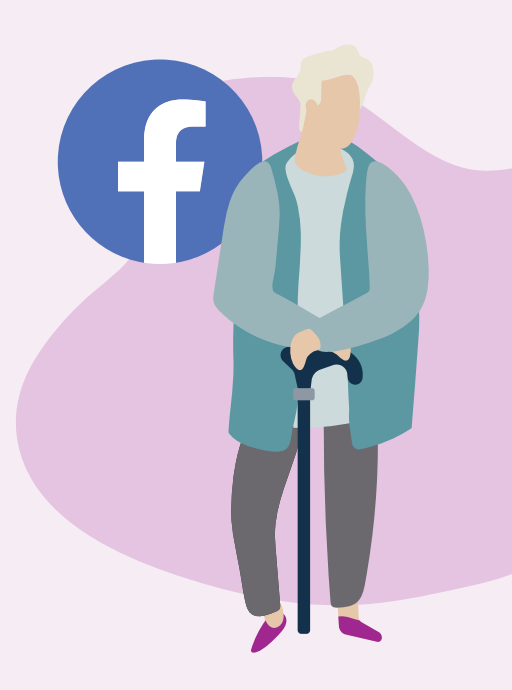

## **Che aspetto ha Facebook**

La pagina del tuo profilo (Profile) di Facebook è una raccolta di foto ed esperienze personali che raccontano la tua storia. Include la foto del profilo **(a)**, le informazioni sul profilo **(b)**, le foto **(c)** e l'elenco degli amici **(d)**.

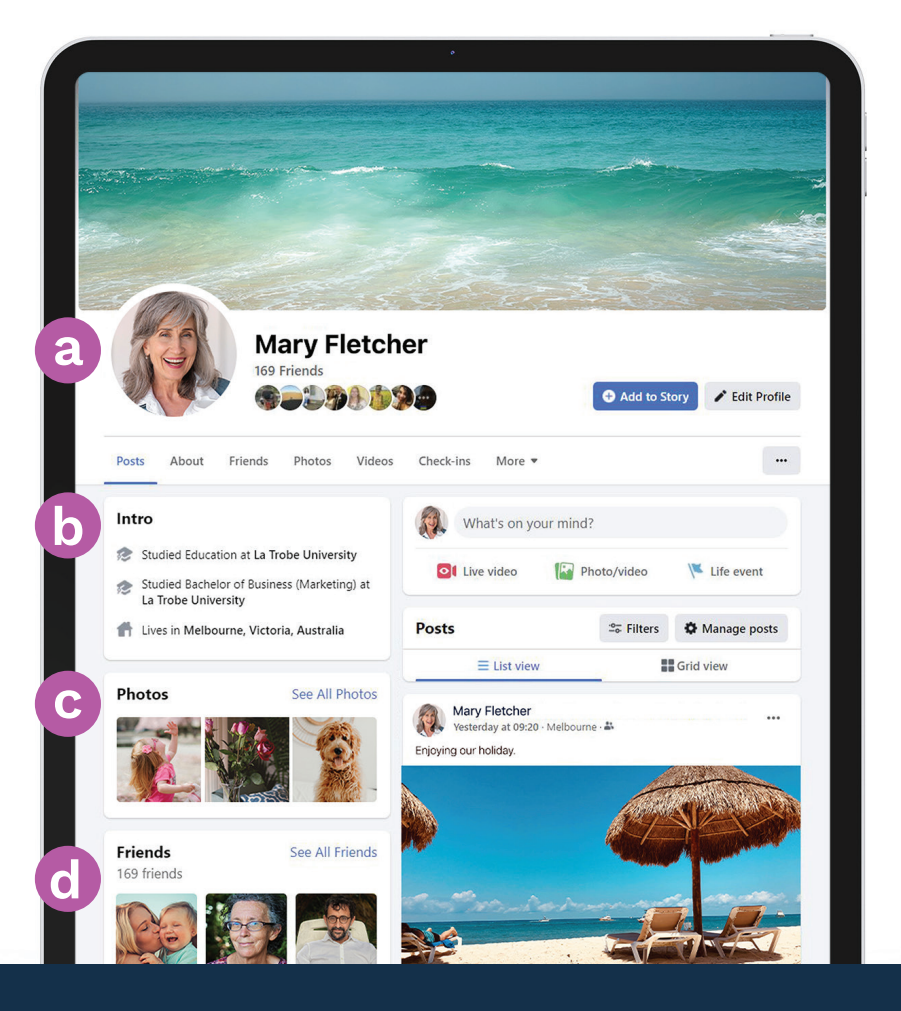

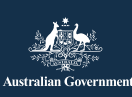

eSafety Commissioner

Questo programma è stato sviluppato da eSafety nell'ambito dell'iniziativa Be Connected. **[esafety.gov.au](https://www.esafety.gov.au/)**

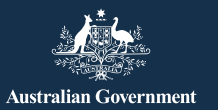

### **Tenere sotto controllo le impostazioni sulla privacy di Facebook**

Puoi controllare chi può vedere i messaggi e le foto pubblicate sulla tua pagina Facebook modificando le impostazioni sulla privacy. Su un computer portatile, scegli la freccia che punta verso giù nella parte in alto a destra di qualsiasi pagina Facebook (v) e seleziona Impostazioni e privacy (Settings & Privacy) dal menù a discesa per visualizzare le opzioni.

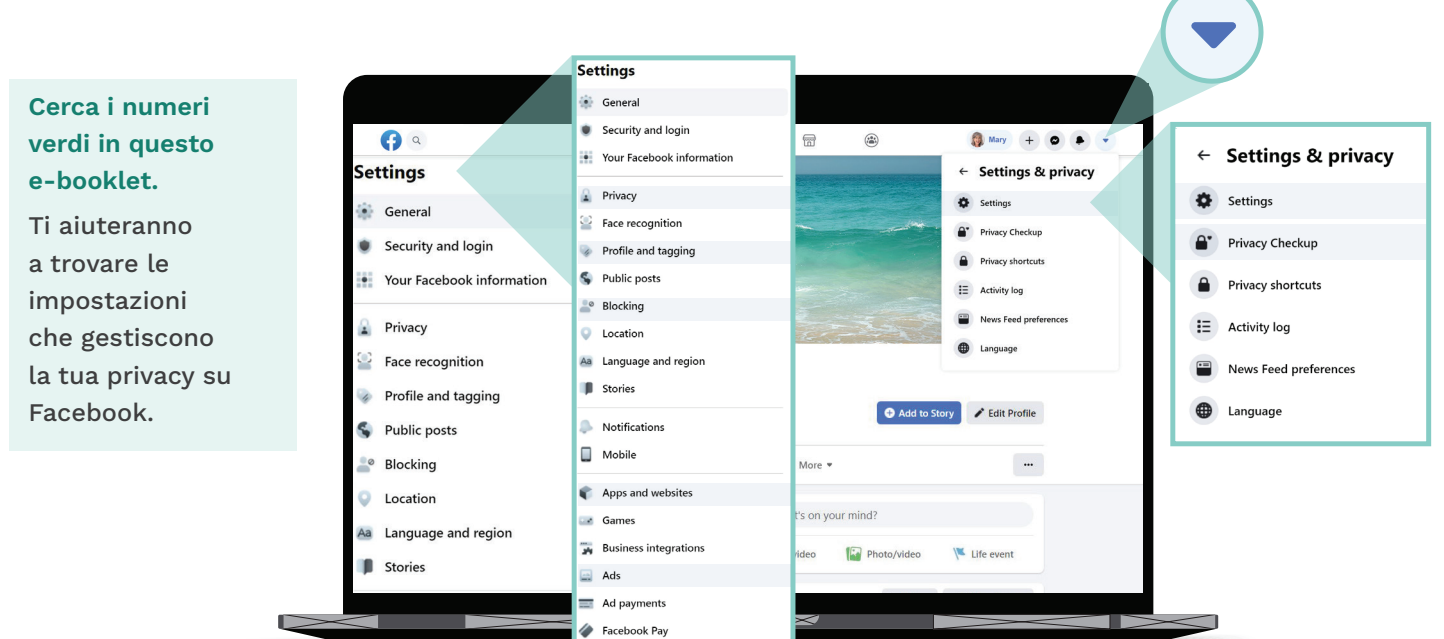

#### **Voglio decidere chi vede i miei post**

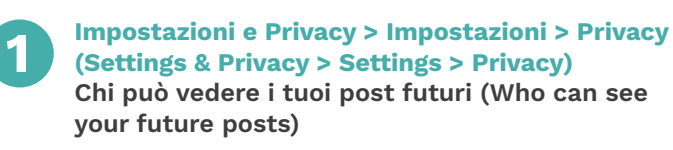

Dovresti impostare questa opzione su Amici (Friends), piuttosto che su Pubblico (Public), oppure scegliere un'impostazione che consente solo agli amici che hai selezionato di vedere il tuo post. Puoi anche decidere chi può vedere cosa scrivi o aggiungi come foto o video quando crei un post.

#### **Voglio controllare chi mi contatta**

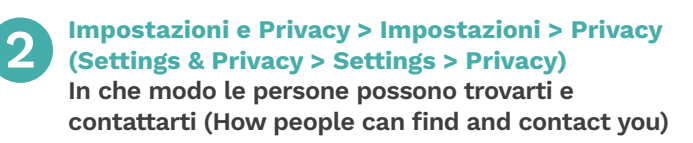

Scegli chi può inviarti richieste di amicizia (ad esempio Tutti (Everyone) o solo Amici di amici (Friends of Friends)) e chi può vedere il tuo elenco di amici (Friend list). Puoi anche limitare chi ti cerca usando il tuo numero di telefono o indirizzo email.

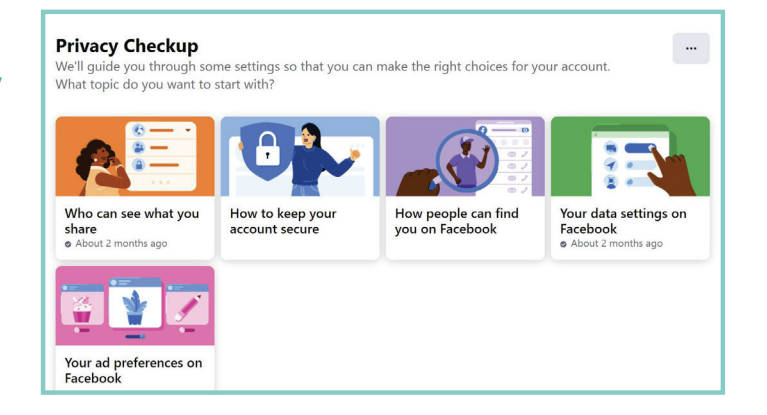

Puoi anche modificare le tue impostazioni sulla privacy andando su**:** 

**Impostazioni e privacy > Controllo della privacy (Settings & Privacy > Privacy Checkup)**

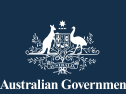

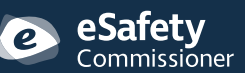

Questo programma è stato sviluppato da<br>eSafety.goll'ambito dell'iniziativa Be Connected **eSafety.gov.au** eSafety nell'ambito dell'iniziativa Be Connected.

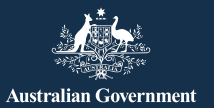

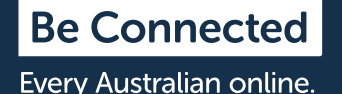

#### **Non voglio che il mio nome appaia su foto e messaggi pubblicati da altri**

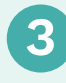

### **3 Impostazioni e privacy > Impostazioni > Profilo e aggiunta di tag (Settings & Privacy > Settings > Profile and Tagging)**

Scegli chi può pubblicare sulla tua pagina di Facebook, chi può vedere ciò che gli altri condividono sul tuo pagina e chi può vedere i post in cui sei taggato. Puoi anche rivedere i post in cui ti taggano prima che il post sia visualizzato sulla tua pagina di Facebook.

#### **Voglio controllare chi mi contatta**

### **4 Impostazioni e Privacy> Impostazioni> App e siti web (Settings & Privacy > Settings > Apps and Websites)**

Impedisci a Facebook di condividere le tue informazioni con altri siti web, come età, sesso ed elenco degli amici. Ciò impedirà ad altri siti di utilizzare le informazioni per inviarti pubblicità.

### **Vorrei rendere le mie conversazioni private**

Facebook Messenger **(a)** ti consente di inviare messaggi privati a singoli amici o piccoli gruppi. Messenger funziona come la posta elettronica, quindi le conversazioni non vengono visualizzate sulla tua pagina di Facebook in modo che gli altri le possano vedere.

#### **Non voglio che le persone mi "vedano" sempre quando uso Facebook**

La barra di Messenger **(b)** ti consente di visualizzare un elenco dei tuoi amici che stanno utilizzando Facebook in quel momento. Un pallino verde accanto al nome indica che sono disponibili per chiacchierare in chat.

Se non vuoi che le persone lo vedano quando stai utilizzando Facebook, fai clic sull'icona con i tre puntini **(c)** nella barra di Messenger in alto a destra nella pagina e scegli Disattiva stato di attività (Turn Off Active Status) **(d)**.

Turn off Active Status for all contacts

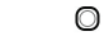

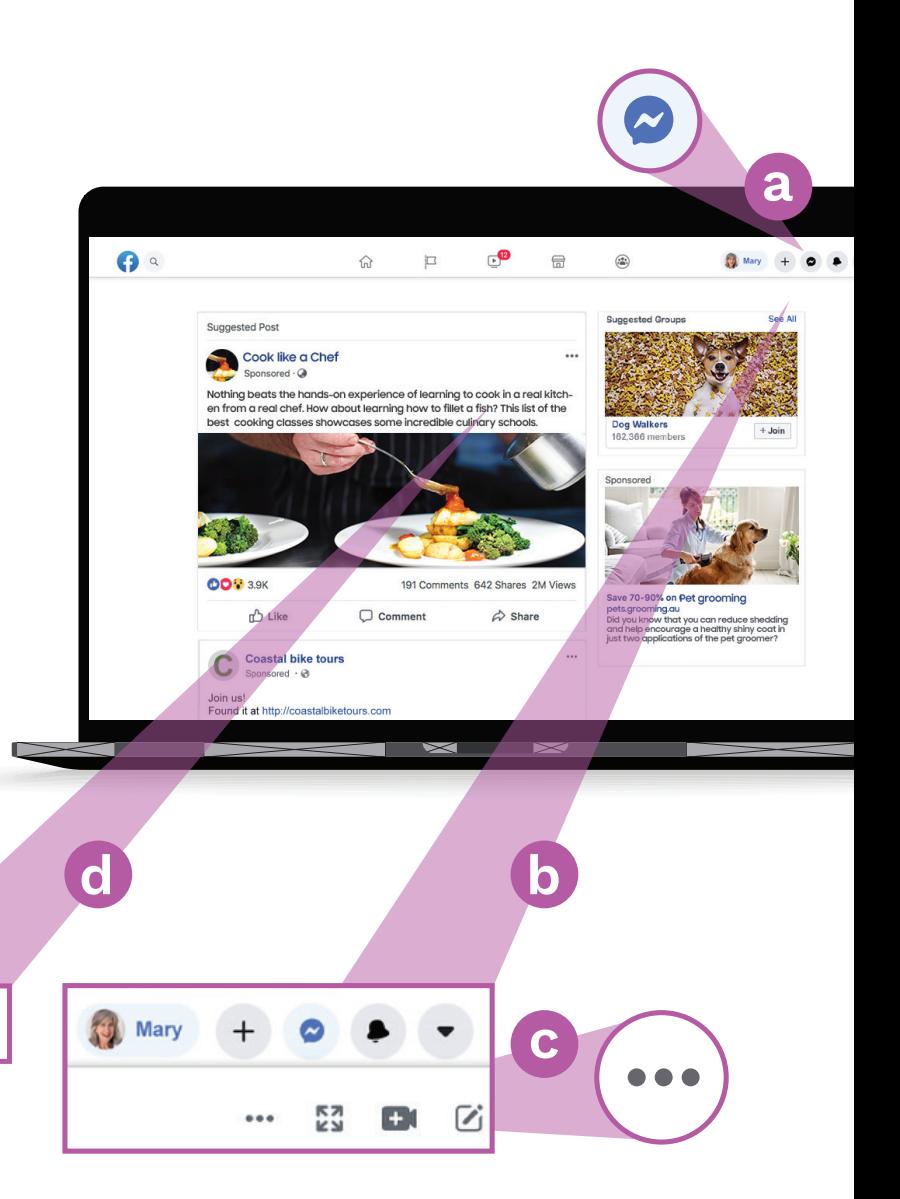

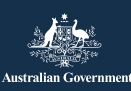

Questo programma è stato sviluppato da<br>eSafety.goll'ambito dell'iniziativa Be Connected **[esafety.gov.au](https://www.esafety.gov.au/)** eSafety nell'ambito dell'iniziativa Be Connected.

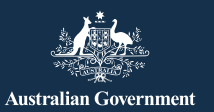

**Be Connected** Every Australian online.

# **Stai attento alle truffe dei "cuori solitari" su Facebook**

I truffatori creano falsi account Facebook con immagini rubate e si possono far passare per persone sole, vedove o divorziate in cerca di compagnia. Normalmente si mettono in contatto tramite un messaggio privato di Facebook o attraverso giochi a cui è possibile accedere tramite Facebook, come Words with Friends. Cercheranno di guadagnare la tua fiducia per settimane o mesi prima di inventare una storia sui loro problemi finanziari.

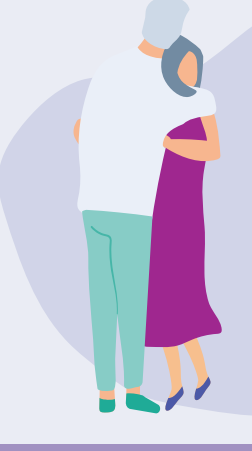

### **A cosa prestare attenzione**

Diffida delle persone che esprimono i loro sentimenti per te molto rapidamente e che poi accennano al fatto che hanno bisogno di un aiuto economico, o persone che dicono che non possono incontrarti per via di problemi finanziari. Fai attenzione alle incoerenze nelle loro storie.

# **Altre truffe su Facebook**

### **La truffa della lotteria**

Messaggi che affermano che hai vinto la lotteria e che per ricevere la vincita devi pagare una piccola commissione. Ti può anche essere chiesto di fornire dati personali, tra cui i tuoi dettagli bancari e il tuo indirizzo.

Ricorda, i concorsi a premi legittimi non ti chiederanno mai di pagare una commissione in anticipo per ricevere la vincita e non puoi vincere alla lotteria o vincere un premio a meno che tu non abbia partecipato al sorteggio.

### **Truffa relativa ad una falsa emergenza**

Messaggi che affermano di provenire da familiari o amici su Facebook in cui dicono di essere bloccati all'estero o di trovarsi in una situazione di emergenza e che per questo hanno bisogno che tu trasferisca loro denaro. Indaga prima di inviare denaro.

### **Cosa puoi fare**

- Stai attento a fidarti delle persone che stringono un'amicizia o una storia d'amore e poi iniziano a dirti di avere problemi di soldi.
- Utilizza Google Immagini [\(images.google.com\)](http://www.images.google.com) per verificare se le loro foto sono state rubate altrove.
- Controlla i commenti o i Mi piace sui post della loro pagina Facebook. Se non ne hanno molti, il loro elenco di amici potrebbe essere falso.
- Non trasferire denaro o fornire i tuo dettagli bancari o della carta di credito a qualcuno che non hai incontrato di persona.

### **Penso di essere stato vittima di una truffa. Cosa devo fare?**

- Se hai perso denaro, contatta immediatamente la tua banca per vedere se è possibile interrompere o annullare qualsiasi pagamento.
- Denuncia il fatto all'Australian Competition and Consumer Commission su [scamwatch.gov.au/](http://www.scamwatch.gov.au/report-a-scam) [report-a-scam](http://www.scamwatch.gov.au/report-a-scam)
- Modifica le tue password online se ritieni che i tuoi account online siano stati esposti a persone che non dovrebbero avere accesso.

Sono disponibili dei servizi di assistenza se desideri parlare con qualcuno del fatto che sei stato vittima di una truffa.

**Lifeline:** 13 11 44 **Beyondblue:** 1300 22 4636 **MensLine:** 1300 78 99 78

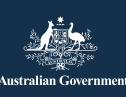

**[esafety.gov.au](https://www.esafety.gov.au/)** Questo programma è stato sviluppato da eSafety nell'ambito dell'iniziativa Be Connected.

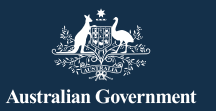

# **Pubblicità su Facebook**

Facebook ti mostra inserzioni pubblicitarie per cose a cui il tuo modello di utilizzo mostra che sei interessato, ed è facile confondere una delle inserzioni con un post di qualcuno che conosci. Un'inserzione pubblicitaria di Facebook avrà scritto "Sponsorizzato" (Sponsored), "Consigliato" (Suggested) o "Pubblicità" (Advertisement) nell'angolo in alto a sinistra.

### **In che modo Facebook tenta di personalizzare le inserzioni pubblicitarie?**

Le inserzioni che vedi sono basate sulle informazioni che Facebook impara su di te. Impara cosa potrebbe interessarti da:

- il tuo profilo, che include età, sesso e posizione (incluso il luogo in cui ti colleghi a Internet)
- le cose che ti sono piaciute, che hai condiviso o su cui hai commentato su Facebook
- i siti web che hai visitato
- le ricerche che hai effettuato utilizzando Google o un altro motore di ricerca, per esempio, se hai cercato una copertura sanitaria su Google, ti potrebbe comparire un annuncio di un fornitore di assistenza sanitaria su Facebook.

### **Avere il controllo degli annunci che vedi**

### **5 Impostazioni e privacy > Impostazioni > Inserzioni > Preferenze relative alle inserzioni) (Settings & Privacy > Settings > Ads > Ad Preferences)**

Ci sono varie opzioni nel menù Preferenze relative alle inserzioni (Ad preferences) per controllare ciò che vedi. Puoi:

- eliminare gli argomenti di interesse
- eliminare gli inserzionisti con cui hai interagito
- controllare a quali informazioni su di te possono accedere gli inserzionisti
- impedire agli inserzionisti di seguire le tue attività online quando non sei su Facebook.

# **Suggerimenti sulla sicurezza su Facebook**

Non postare pubblicamente dettagli personali come l'indirizzo di casa o lavoro, il numero di telefono, l'indirizzo e-mail e dettagli finanziari.

Non sentirti obbligato ad accettare ogni richiesta di amicizia che ricevi. Puoi semplicemente scegliere di ignorarla.

### **6 Impostazioni e privacy > Impostazioni > Blocco (Settings & Privacy > Settings > Blocking)**

Puoi utilizzare l'impostazione di blocco (Blocking) per impedire alle persone di contattarti e vedere cosa pubblichi oppure per smettere di vedere i loro post. Non sapranno che le hai bloccate.

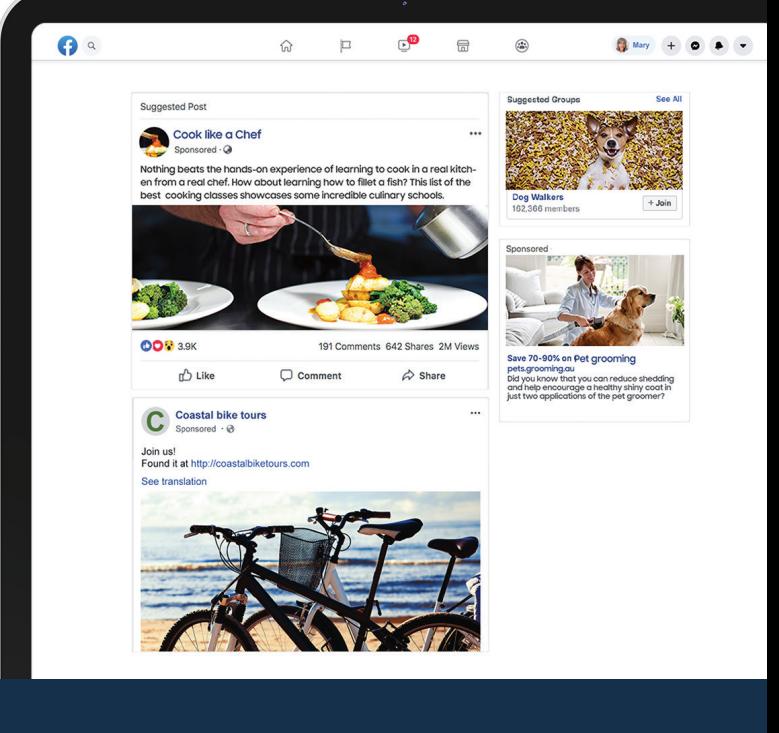

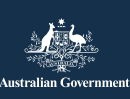

Questo programma è stato sviluppato da<br>eSafety.goll'ambito dell'iniziativa Be Connected **[esafety.gov.au](https://www.esafety.gov.au/)** eSafety nell'ambito dell'iniziativa Be Connected.